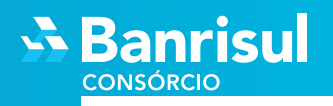

## Entenda seu Extrato

Para ter acesso ao extrato da sua cota siga os passos a seguir:

Acesse **www.banrisulconsorcio.com.br** e clique em "**Entrar**":

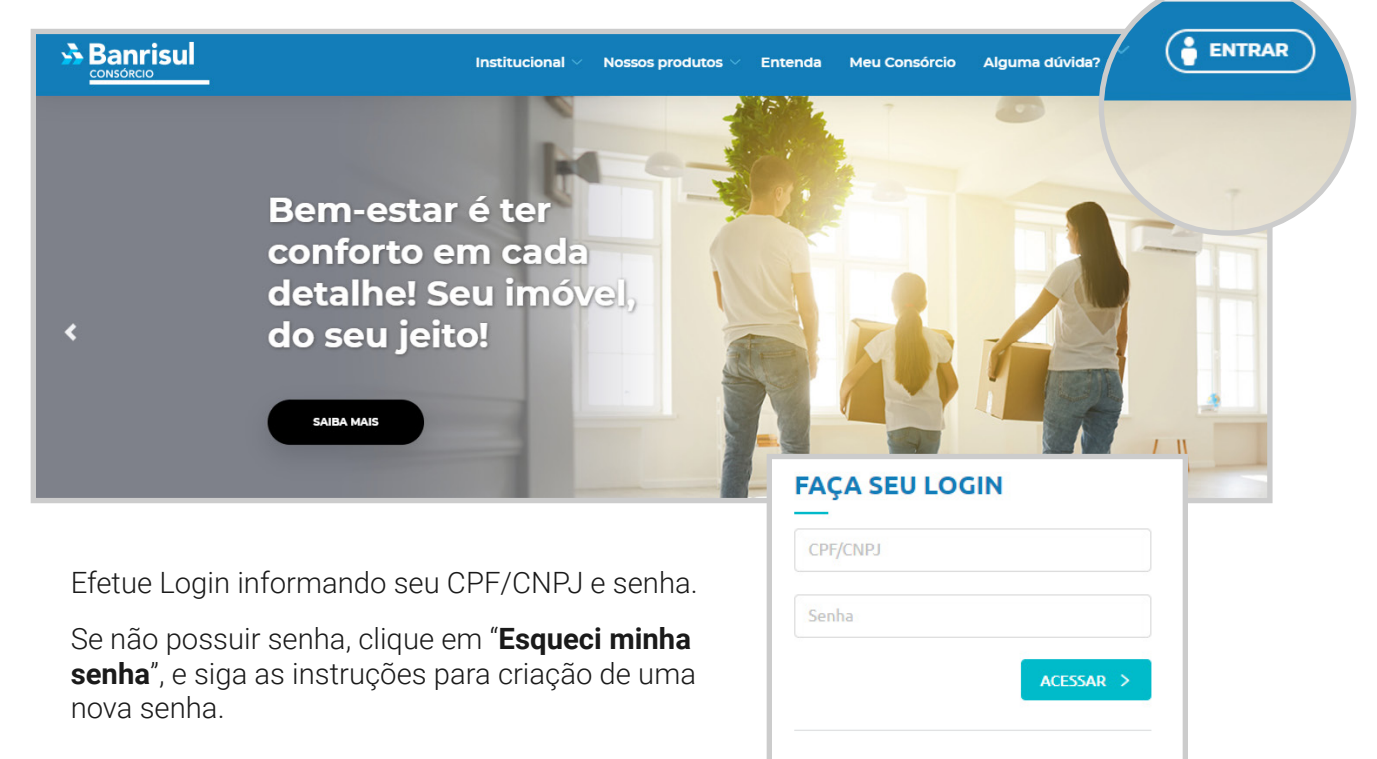

> Esqueci minha senha

Selecione a cota desejada:

Aqui você tem acesso a todas as suas cotas (ativas, canceladas, quitadas)

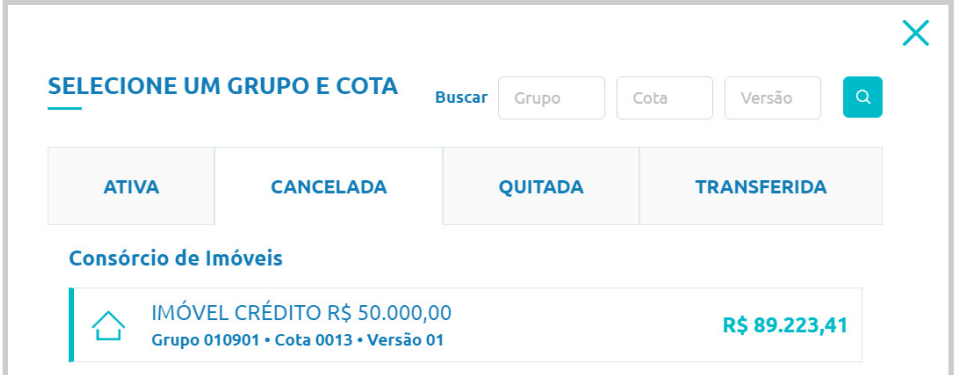

www.banrisulconsorcio.com.br Siga @banrisulconsorcio nas redes sociais

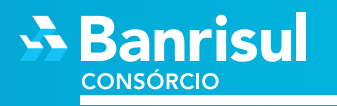

Na tela inicial localize o bloco "**Extrato**" e clique em "**Ver Detalhes ->**"

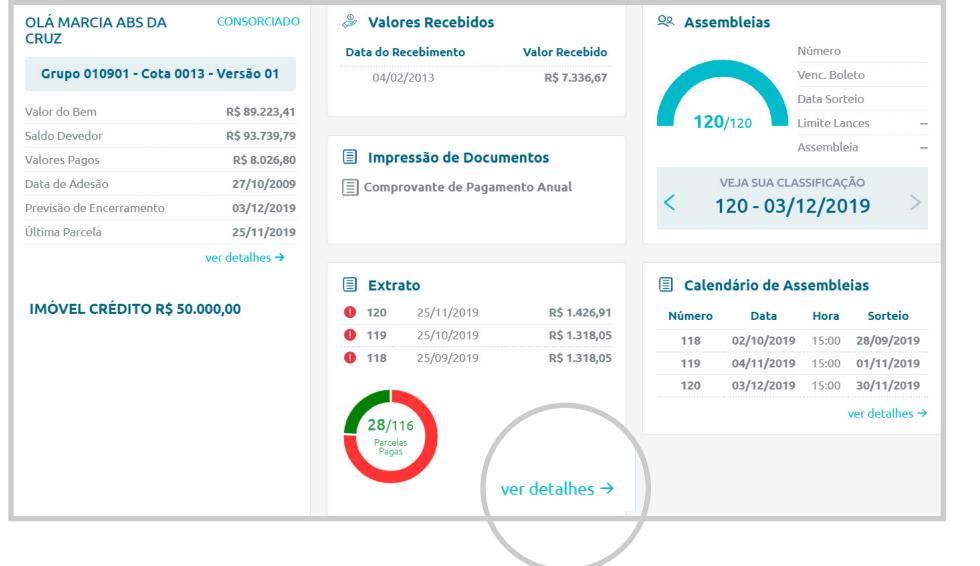

Será apresentado um resumo do Extrato. Para gerar o Extrato Completo clique em "**IMPRIMIR**".

Prontinho! Agora você pode salvar em PDF ou imprimir.

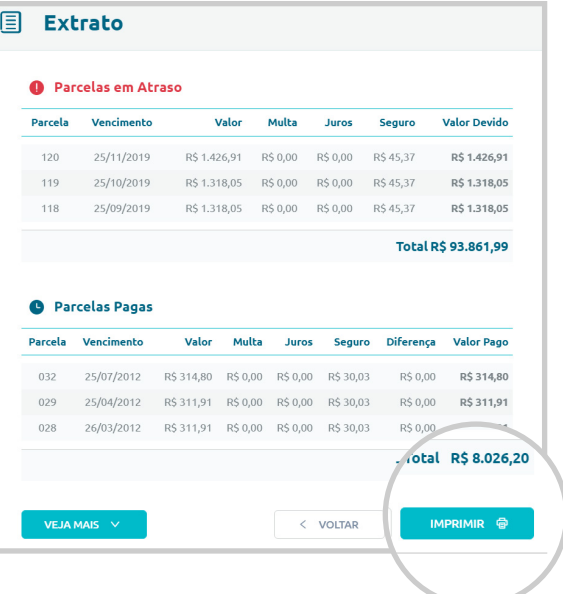

## **Quer entender melhor seu extrato?**

Então segue para próxima página

## ENTENDA SEU EXTRATO

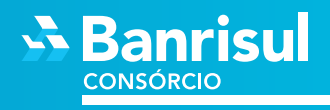

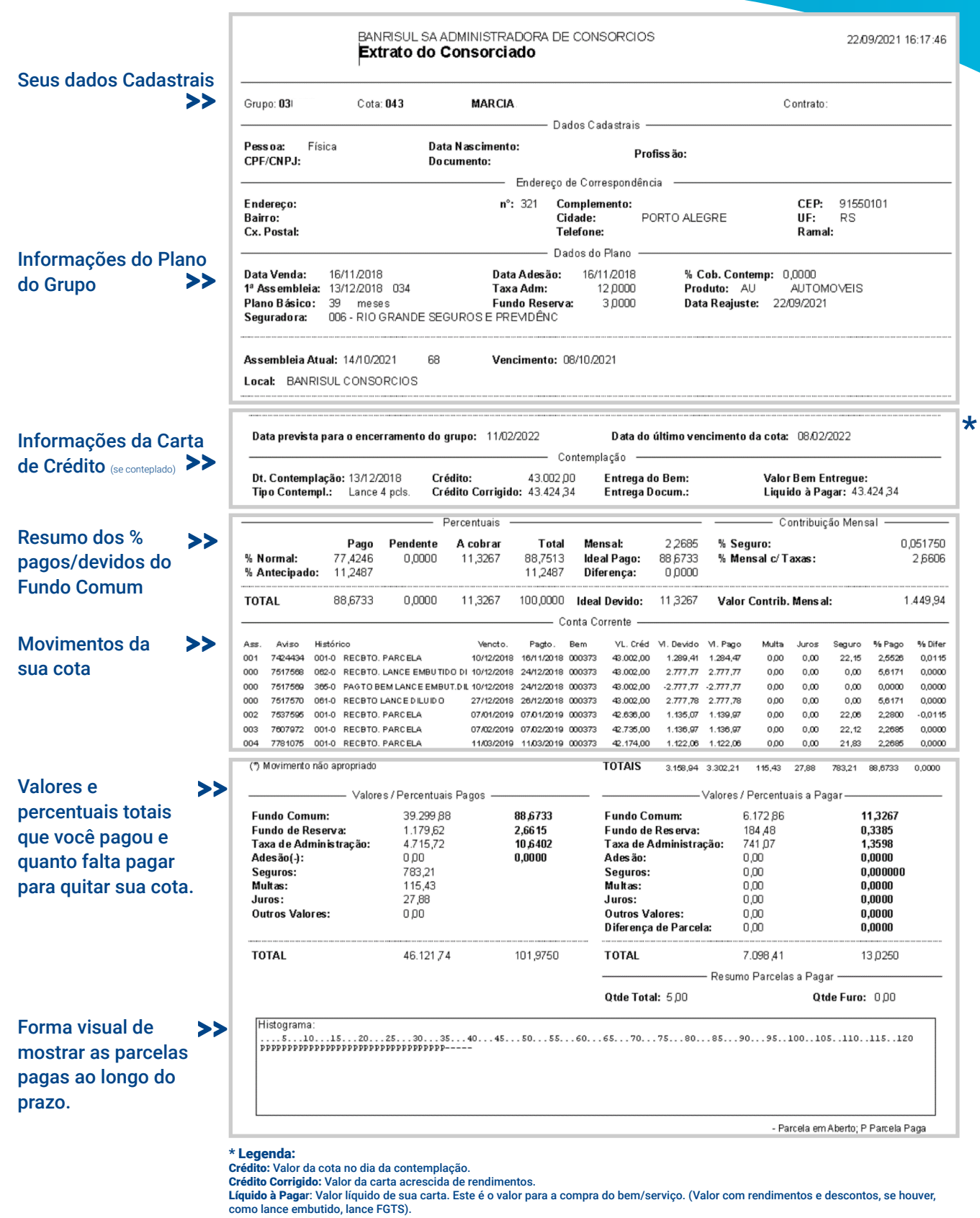

www.banrisulconsorcio.com.br Siga @banrisulconsorcio nas redes sociais